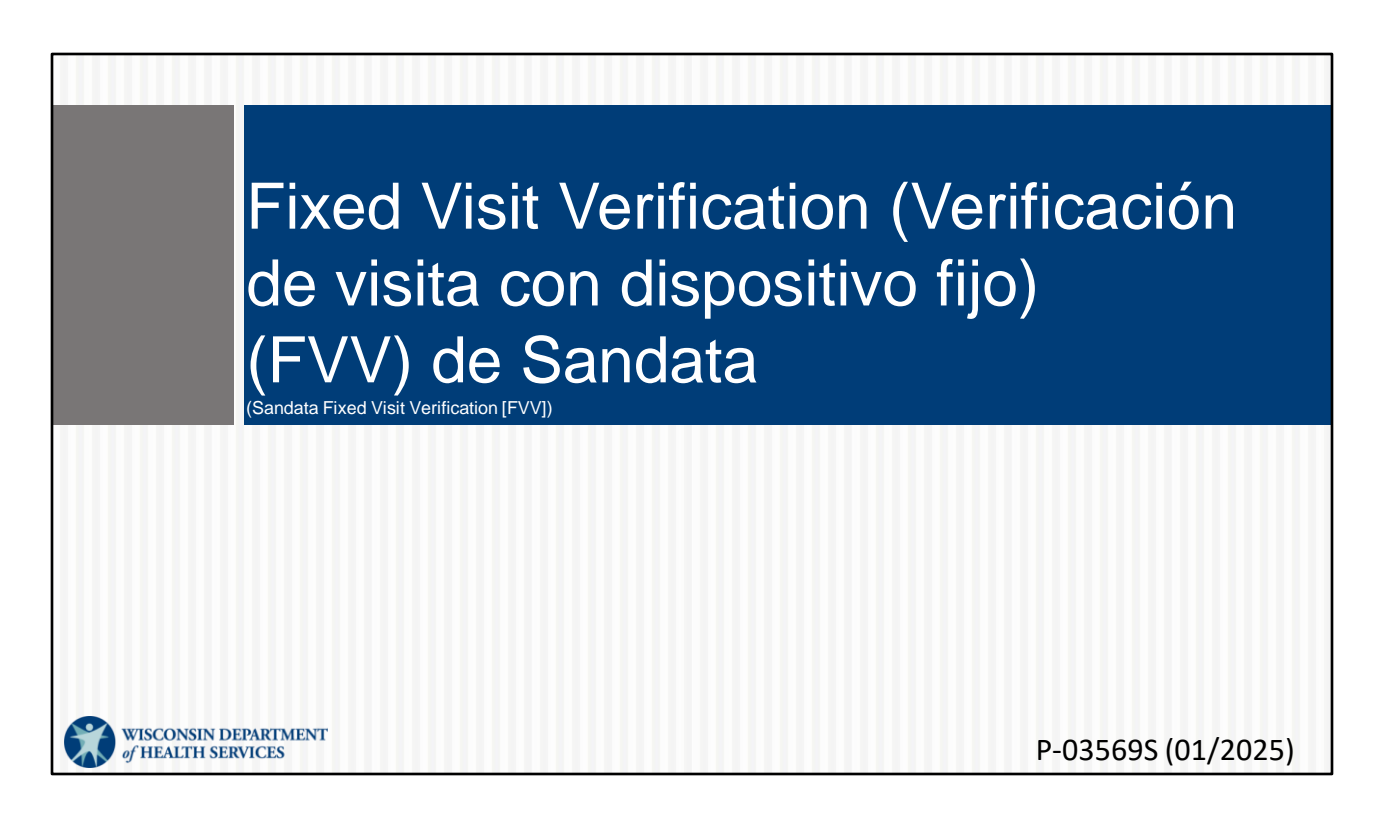

Bienvenido a la capacitación de Fixed Visit Verification (Verificación de visita con dispositivo fijo, FVV) de Sandata.

### Orden del día

- Descripción general de la FVV
- Solicitud de dispositivo de FVV
- Proceso de FVV
- Solución de problemas de FVV
- Retorno del dispositivo de FVV
- Informe de FVV

- Descripción general de la FVV
- Solicitud de dispositivo de FVV
- Proceso de FVV: esta sección y la siguiente pueden ser parte de los recursos que utiliza para capacitar trabajadores que utilizarán el dispositivo de FVV durante las visitas. Se incluye en la página web de capacitación para trabajadores de EVV del DHS, junto con otros recursos.

- Solución de problemas de FVV
- Retorno del dispositivo de FVV
- Informe de FVV

### Terminología clave

- **Fixed Visit Verification (Verificación de visita con** dispositivo fijo) (FVV): un método para que los empleados capturen electrónicamente la información de entrada y salida desde un dispositivo en el hogar del cliente.
- Código numérico: es el número de seis dígitos que aparece en la pantalla del dispositivo de FVV cuando se pulsa el botón.

Repasemos algo de terminología clave

La Fixed Visit Verification (Verificación de visita con dispositivo fijo) (FVV) es un método para que los empleados capturen electrónicamente la información de entrada y salida desde un dispositivo en el hogar del cliente. Código numérico: es el número de seis dígitos que aparece en la pantalla del dispositivo de FVV cuando se pulsa el botón.

### Terminología clave

- Cliente: un miembro o participante que recibe servicios a través de Medicaid de Wisconsin
- Empleado: una persona (trabajador) que presta cuidados a uno o más clientes
- **Eldentificación de Santrax: el número único para identificar** al empleado, emitido por el ForwardHealth Portal (Portal de ForwardHealth)

En el sistema de EVV de Sandata con frecuencia se denomina "cliente" al "miembro" o "participante" de la prestación de servicios de Wisconsin.

Usamos "empleados" para que coincida con el uso de Sandata y "trabajador" para que coincida con el uso más estándar del DHS y del ForwardHealth Portal (Portal de ForwardHealth).

Identificación de Santrax: el número único para identificar al empleado, creado por el ForwardHealth Portal (Portal de ForwardHealth) y que también se encuentra en el Sandata EVV portal (Portal de EVV de Sandata)

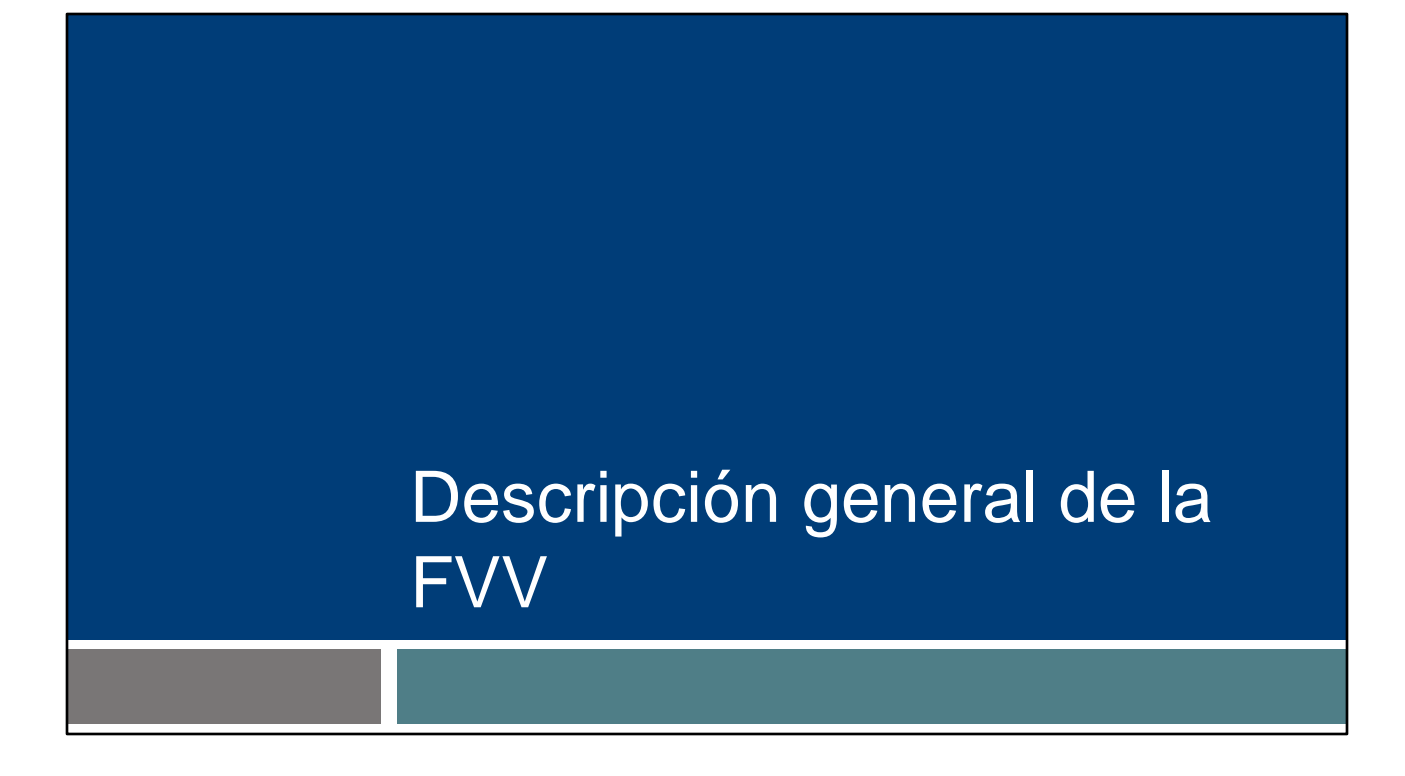

En esta sección, repasaremos información básica sobre el uso de la FVV.

### Descripción general de la FVV

- La FVV utiliza un pequeño dispositivo electrónico que se monta en una superficie de la casa.
- El dispositivo de FVV genera un código numérico de seis dígitos que se traduce a una hora y fecha dentro del sistema Sandata.
- **El dispositivo vendrá etiquetado con la** identificación de cliente de Sandata y la identificación de la agencia del proveedor de Sandata.

La Fixed Visit Verification (Verificación de visita con dispositivo fijo) (FVV) utiliza un pequeño dispositivo electrónico que se monta o "fija" en la casa del cliente. El dispositivo de FVV es el método de recopilación de datos de último recurso porque también es el método más abrumador tanto para los empleados como para los proveedores. El uso de un dispositivo requiere múltiples pasos para el empleado y puede aumentar los errores de la visita que los proveedores deben corregir en el Sandata EVV Portal (Portal de EVV de Sandata).

Los empleados presionarán el botón del dispositivo al principio y al final de la visita. El dispositivo generará un código numérico de seis dígitos que deberá escribirse en cada ocasión y luego registrarse en un momento posterior, cuando haya un teléfono disponible. Es importante que el empleado sepa qué código es para la llamada de llegada y cuál para la llamada de salida.

El dispositivo vendrá etiquetado con la identificación de cliente de Sandata y la identificación del proveedor de Sandata. Esto ayuda a identificar a qué pareja específica de cliente/proveedor está asignado.

Un dispositivo solo se puede emparejar entre un cliente y un proveedor o una Fiscal Employer Agency (Agencia empleadora fiscal). Si hay varios clientes o varios proveedores que respalden a un cliente, se necesitará un dispositivo diferente para cada pareja.

# Descripción general de la FVV

- El proveedor o la Fiscal Employer Agency (Agencia empleadora fiscal) debe certificar que:
	- Se prevé que los servicios se autoricen por más de 60 días.
	- El cliente no tiene teléfono fijo ni VoIP en el hogar.
	- Ni el cliente ni el empleado tienen un dispositivo que admita Sandata Mobile Connect para la recopilación de datos de mobile visit verification (verificación móvil de visita)
	- El cliente tiene un teléfono inteligente o una tableta, pero no está disponible para fines de EVV.

La gran mayoría de los empleados no utilizará la FVV. Pero para aquellos que sí, el proveedor o la Fiscal Employer Agency (Agencia empleadora fiscal) debe certificar lo siguiente:

- Se prevé que los servicios se autoricen por más de 60 días.
- El cliente no tiene teléfono fijo ni VoIP (Voice over Internet Protocol [Protocolo de Voz sobre Internet], por ejemplo, una línea telefónica proporcionada por una compañía de cable) en el hogar.
- Ni el cliente ni el empleado tienen un teléfono inteligente o una tableta que admita Sandata Mobile Connect para la recopilación de datos de la mobile visit verification (verificación móvil de visita).
- El cliente tiene un teléfono inteligente o una tableta, pero no está disponible para fines de electronic visit verification (verificación electrónica de visitas, EVV).

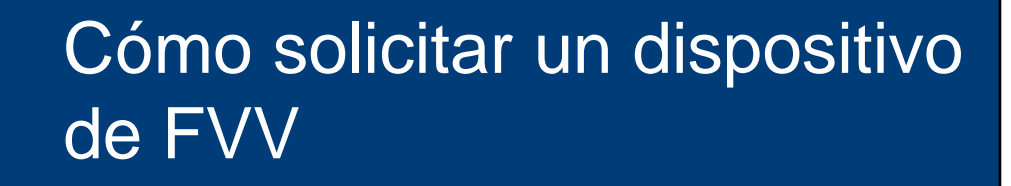

El proveedor o la FEA tendrán esta responsabilidad: cómo solicitar un dispositivo de FVV. Como recordatorio, "proveedor" incluye al personal de enfermería independiente que es una "agencia de uno".

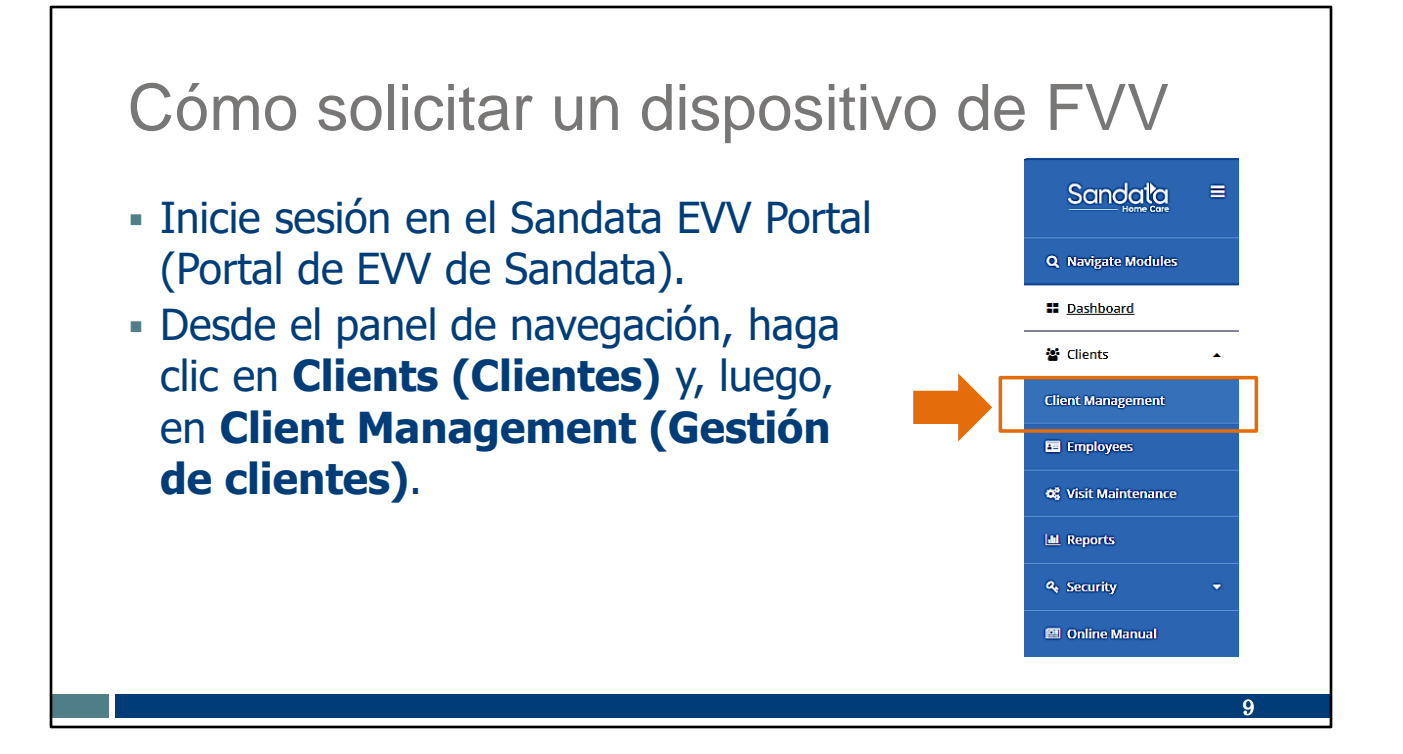

Inicie sesión en el Sandata EVV Portal (Portal de EVV de Sandata).

Para acceder a los registros del cliente, desde el panel de navegación, haga clic en Clients (Clientes) y, luego, en Client Management (Gestión de clientes). Se mostrará la pantalla de búsqueda de Cliente/Programa.

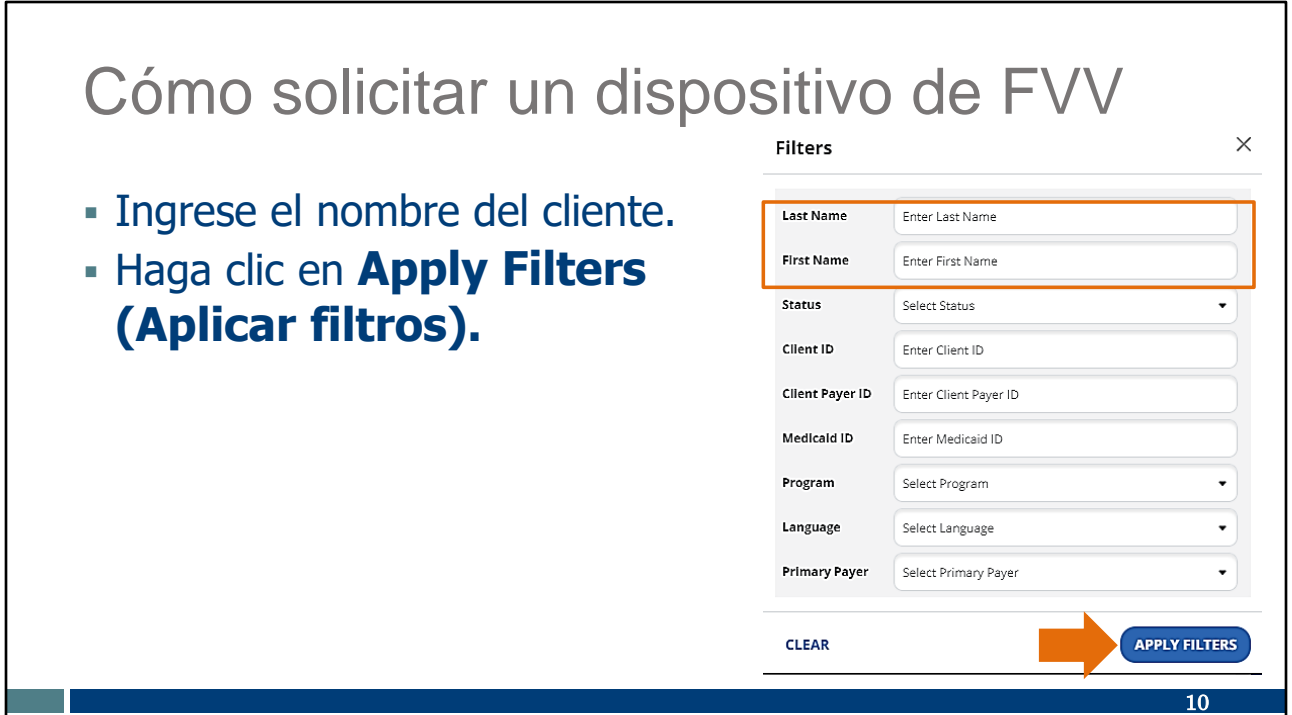

Para encontrar a un cliente específico, utilice la opción de filtros y escriba el nombre del cliente.

Luego, haga clic en **Apply Filters (Aplicar filtros).**

### Cómo solicitar un dispositivo de FVV

• Haga clic en el lado derecho del nombre del cliente para abrir su archivo.

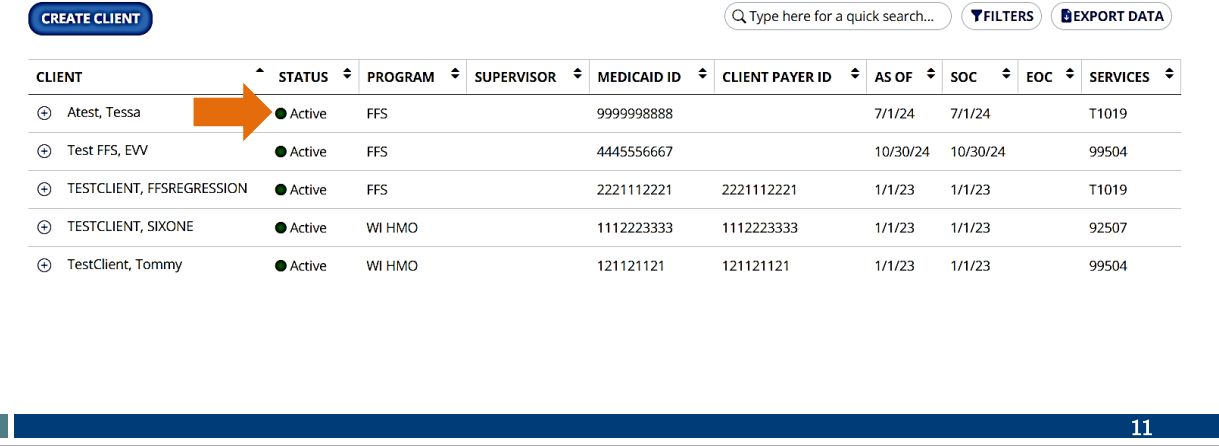

Haga clic en el lado derecho del nombre del cliente para abrir su archivo.

Sugerencia: Si tiene autorizaciones con diferentes programas, un cliente puede tener más de una línea aquí. Modifique la información necesaria para cada línea por separado.

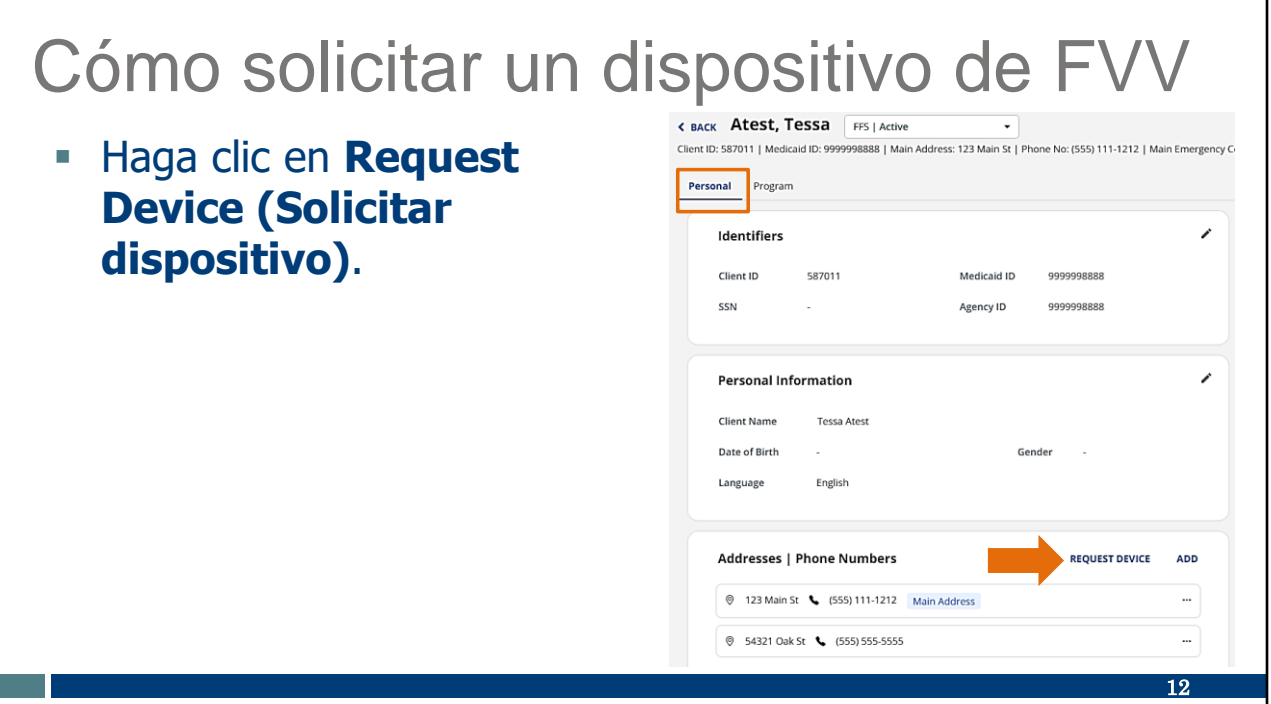

Ya estamos en la pantalla de información personal del cliente.

En la parte del domicilio, haga clic en **Request Device (Solicitar dispositivo).**

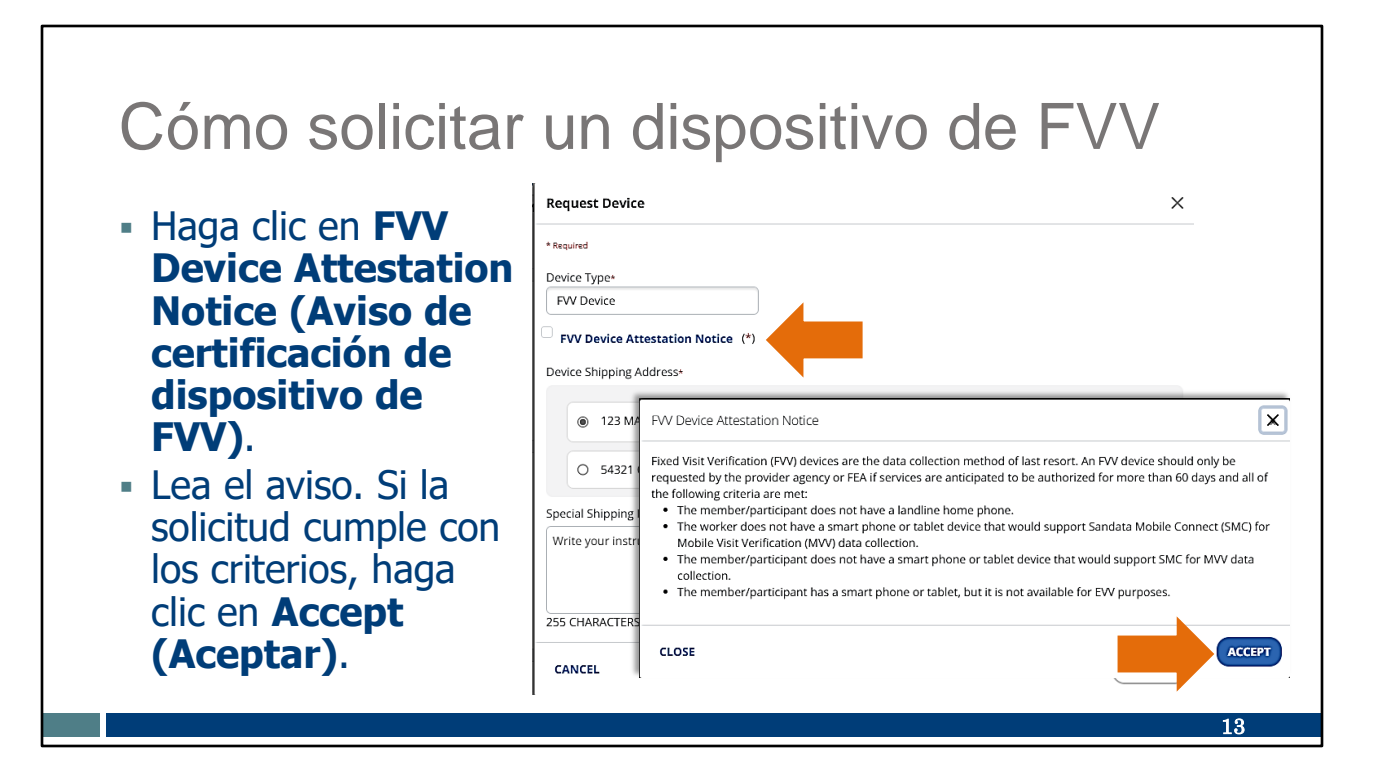

Solo el "Dispositivo de FVV" estará en la lista de opciones de dispositivos en Wisconsin.

Haga clic en FVV Device Attestation Notice (Aviso de certificación de dispositivo de FVV) y léalo.

Si la solicitud de la FVV cumple con los criterios, haga clic en Accept (Aceptar).

# Cómo solicitar un dispositivo de FVV

- La caja del Aviso de certificación de dispositivo de FVV mostrará una tilde de verificación.
- Seleccione el botón que se encuentra al lado de la dirección del cliente.
- Si la dirección es incorrecta, añada una dirección válida y verificable en la pantalla previa del portal.
- Haga clic en **Request (Solicitar)**.

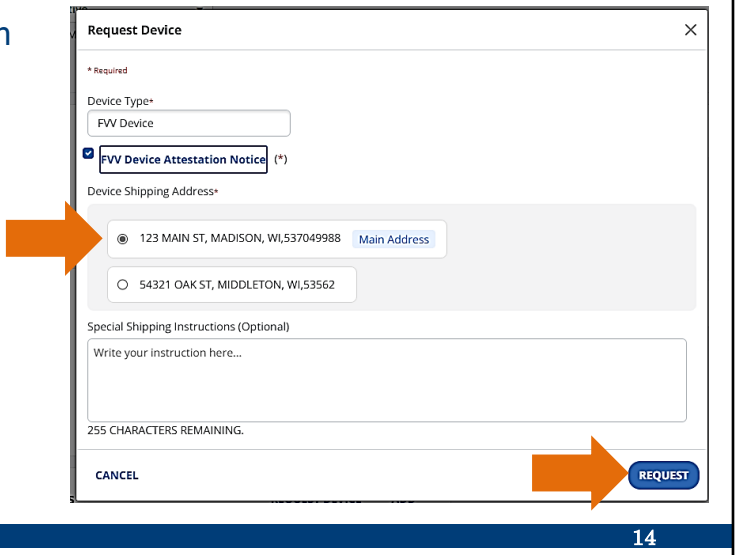

En el cuadro del Aviso de certificación de dispositivo de FVV ahora se mostrará una tilde de verificación para constatar que leyó y aceptó la certificación.

A continuación, seleccione la dirección del cliente. Aquí es dónde el dispositivo se utilizará y enviará. El dispositivo solo se registrará para esta dirección. Esto brinda los datos específicos de la "ubicación de servicio".

Si la dirección correcta no está en la lista, debe volver a la pantalla de información personal del cliente y añadir la dirección nueva. La dirección recién agregada se mostrará como opción y podrá continuar con la solicitud del dispositivo de FVV.

Puede escribir cualquier indicación de entrega especial en el cuadro provisto (opcional).

Haga clic en Request (Solicitar).

Puede encontrar más información sobre cómo agregar la dirección de un cliente en la página web para administradores de capacitación en la sección "Datos del cliente: agregar y editar clientes".

Recuerde: Los cambios de dirección que haga en el Sandata EVV Portal (Portal de EVV de Sandata) no actualizará el archivo de Medicaid del cliente ni ningún otro sistema. Los clientes deben mantener su información actualizada mediante sus recursos habituales: la agencia o tribu local de mantenimiento de ingresos del cliente, en línea

a través de la cuenta ACCESS del cliente o mediante el Informe de cambios de Medicaid (F-10137).

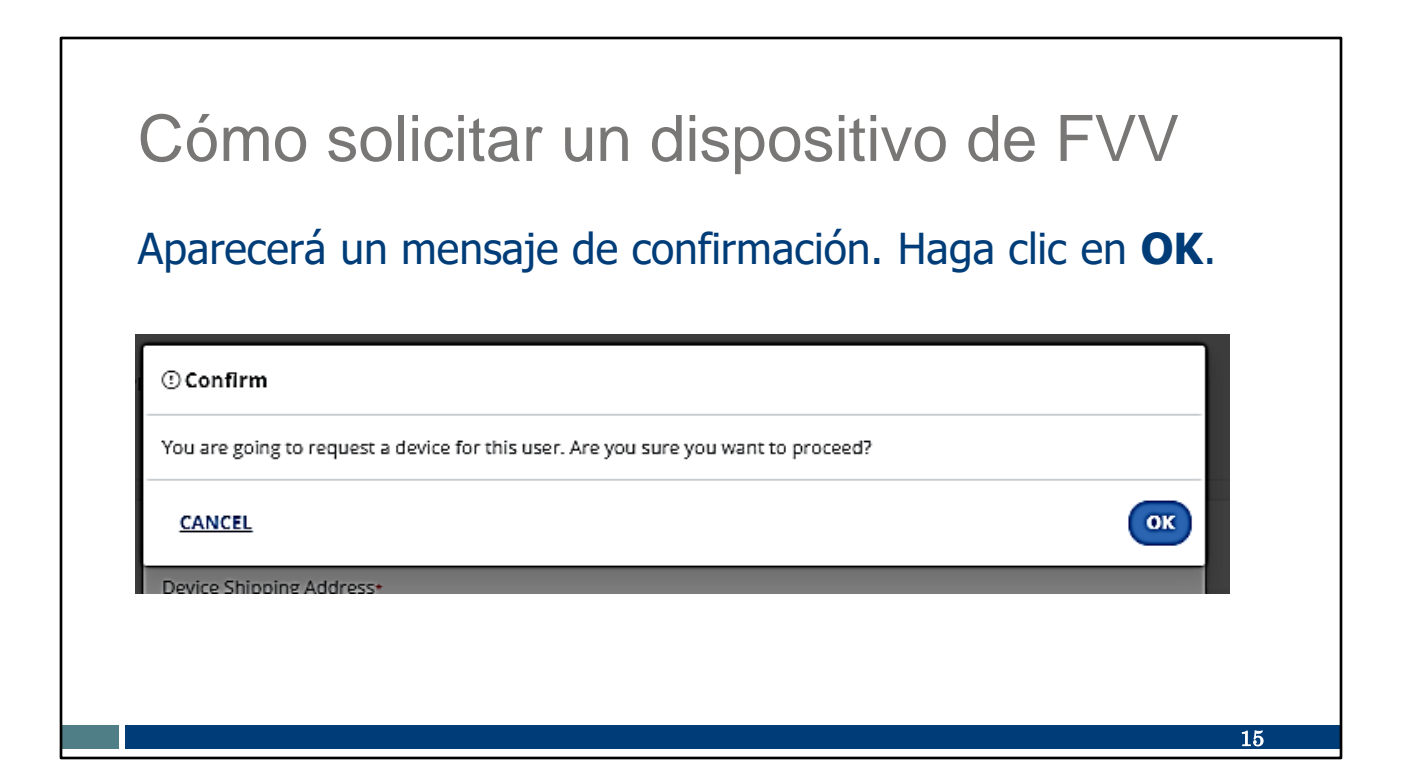

Aparecerá un mensaje de confirmación. Haga clic en OK.

#### Cómo solicitar un dispositivo de FVV

- Aparecerá el mensaje de "Dispositivo solicitado con éxito".
- Aguarde hasta dos semanas para la entrega.
- Llame a Atención al Cliente de EVV si se retrasa la entrega.

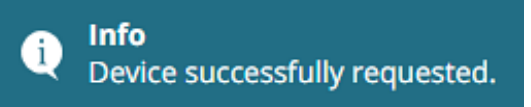

16

El mensaje "Dispositivo solicitado con éxito" indica que su solicitud se ha enviado correctamente.

- ▪Aguarde hasta dos semanas para la entrega.
- ■Llame a Atención al Cliente de EVV si se retrasa la entrega.

# Información del dispositivo de FVV

- **El dispositivo se enviará a la dirección** seleccionada con instrucciones para el cliente y el empleado.
- **El dispositivo debe permanecer en el** hogar del cliente y fijarse en una superficie dentro de la residencia del cliente. Se suministra la cinta adhesiva de doble contacto.
- **El dispositivo debe ser devuelto cuando** ya no esté en uso.

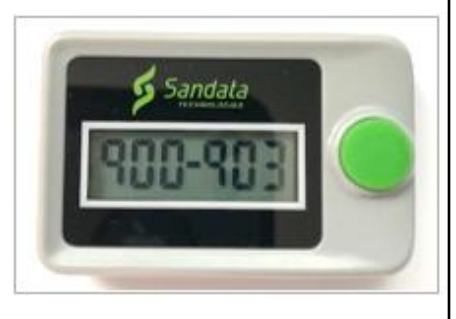

17

La Guía de referencia para llamadas de FVV y las instrucciones para que los empleados utilicen el dispositivo de FVV llegarán en el sobre de envío con el dispositivo. El proveedor debe notificar al cliente de esta llegada y también asegurarse de que los empleados tengan acceso a esta hoja y al dispositivo.

El dispositivo debe permanecer en el hogar del cliente. Recuerde utilizar la cinta adhesiva de doble contacto para asegurarlo en un lugar conveniente y evitar que se extravíe.

El dispositivo debe ser devuelto cuando ya no esté en uso. Atención al Cliente de EVV puede ayudar con este proceso.

### Proceso de FVV

Una nota a los proveedores: Si un empleado utilizará la FVV, el siguiente conjunto de diapositivas podría usarse como parte de su capacitación.

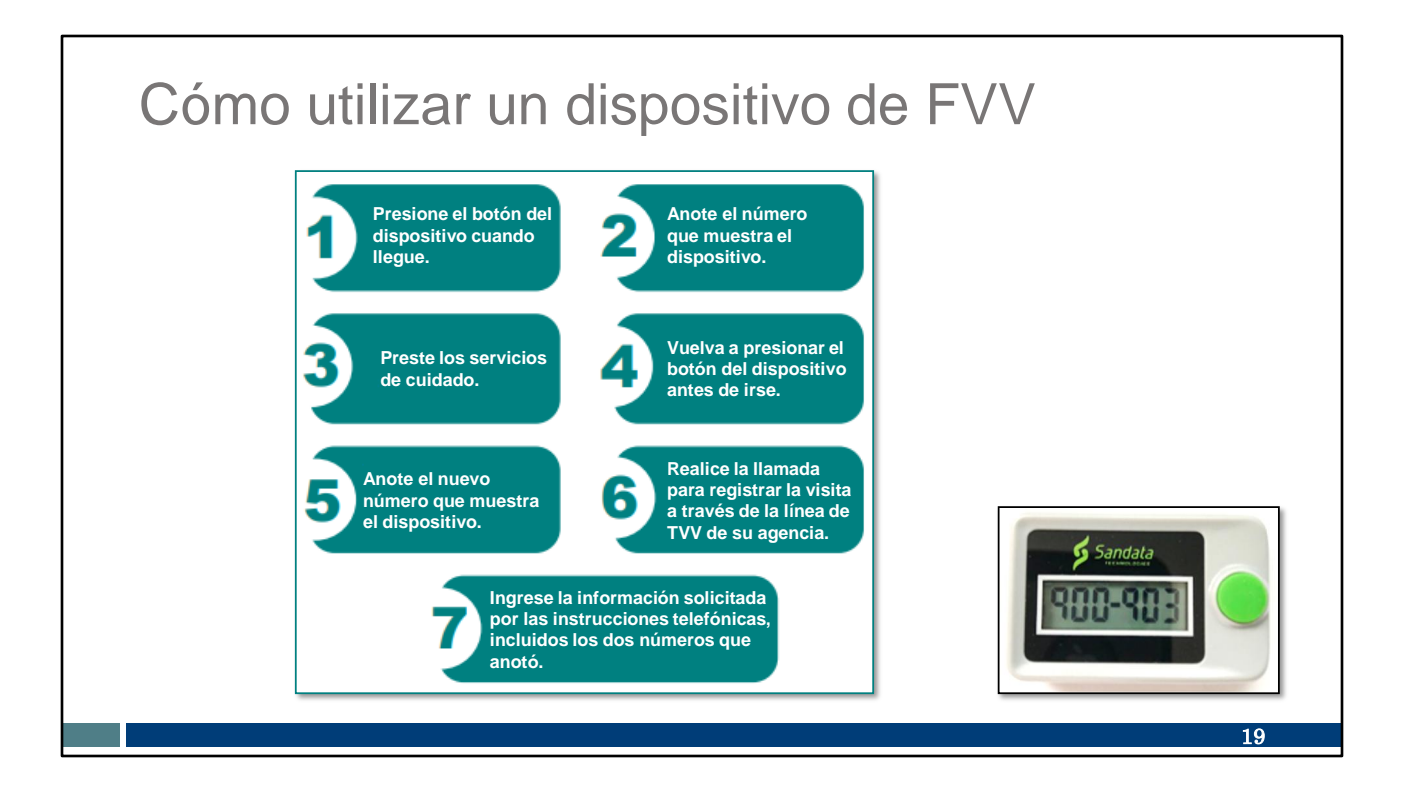

El dispositivo de FVV, del tamaño aproximado de un temporizador de horno, debe ser solicitado a Sandata por el proveedor o la agencia empleadora fiscal. Como recordatorio, "proveedor" incluye al personal de enfermería independiente que es una "agencia de uno". El dispositivo se muestra en la esquina inferior derecha.

El método de FVV es el proceso más complicado. Puede ver los pasos a continuación:

- Mediante el dispositivo de FVV, el empleado presiona el botón para obtener el código numérico de llegada al principio del servicio.
- Este número debe anotarse con precisión para su uso posterior.
- Luego de prestar el cuidado, el empleado presiona nuevamente el botón para obtener el código numérico de salida al final del servicio.
- Este número también debe anotarse con precisión para su uso posterior.
- Más tarde, cuando el empleado tenga acceso a cualquier tipo de teléfono, llamará y registrará los dos códigos numéricos de FVV. Esta llamada debe realizarse al menos 15 minutos después de recibir el código de salida y antes de que los códigos expiren en 7 días.
- Cada código numérico debe escribirse con precisión, junto con el código de servicio. Si también es necesario ingresar tareas, estas también se ingresan en esa llamada telefónica.

Si utiliza este método, su proveedor puede brindarle la Guía de referencia para llamadas de FVV de Sandata. Esta lo guiará en cada paso de la llamada. Su proveedor también puede darle pautas sobre cuándo debe registrar estos números. Puede ser el mismo día o dentro de unos pocos días; nuevamente, al menos 15 minutos después de recibir el código de salida y antes de que los códigos expiren en 7 días.

Como puede ver, es engorroso y más propenso a errores de introducción. Y es más limitante, ya que necesita permanecer en el hogar del cliente. Por esta razón, FVV es el método de último recurso.

Repasaremos esos pasos individualmente en las próximas diapositivas.

# Cómo utilizar un dispositivo de FVV

#### **Registro de llegada**

- Presione y suelte el botón del dispositivo.
- Anote el código numérico de seis dígitos. Esto será necesario más tarde cuando se registre la información de la visita.
- **Este código numérico representa la** fecha y la hora de inicio de la visita.

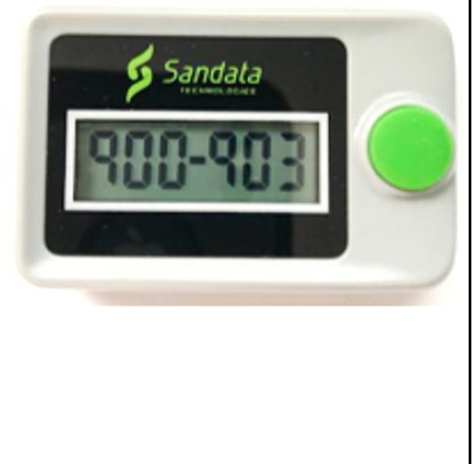

20

Estos son los pasos para registrar la llegada:

- Presione y suelte el botón del dispositivo.
- Anote el código numérico de seis dígitos y tome nota de que es el código de ingreso. Será importante que el empleado escriba este número de código numérico, ya que será necesario para registrar la visita más adelante.
- Este código numérico representa la fecha y la hora de inicio de la visita. El código numérico no se verá como una hora ni fecha, pero será reconocido en el sistema Sandata como tal.

# Cómo utilizar un dispositivo de FVV

#### **Registro de salida**

- Presione y suelte el botón del dispositivo.
- Anote el código numérico de seis dígitos. Este será necesario más tarde cuando se registre la visita.
- **Este código numérico representa la** fecha y la hora de finalización de la visita.

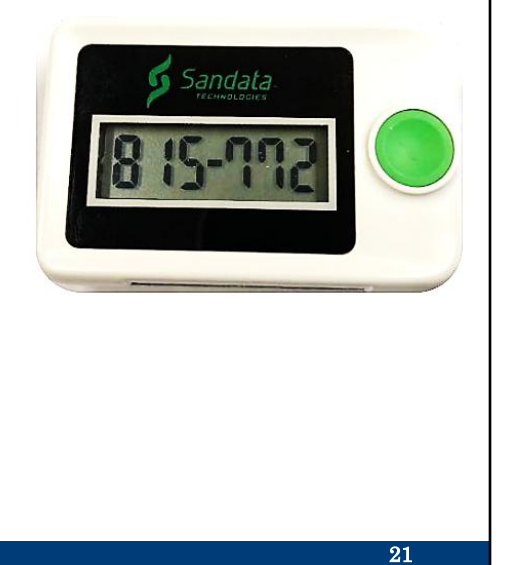

Para registrar la salida

Presione y suelte el botón del dispositivo.

Anote el código numérico de seis dígitos y tome nota de que es el código de salida.

Este será necesario más tarde cuando se registre la visita.

Este código numérico representa la fecha y la hora de finalización de la visita.

# Cómo utilizar un dispositivo de FVV

- **El dispositivo de FVV muestra un código numérico de seis** dígitos cada vez que se pulsa.
- El código cambia cada minuto. Si se vuelve a pulsar antes de que pase un minuto, el código será el mismo.
- Si se pulsa después de seis minutos de la primera indicación, se utilizará el nuevo código numérico como la hora de finalización de la visita.

Si necesita ver el número nuevamente, presione y suelte el botón una vez más para que se vuelva a mostrar el número. El número cambia cada minuto, pero si presiona el botón nuevamente dentro del mismo minuto, el número será el mismo. Si presiona el botón nuevamente después de que haya pasado el minuto, se mostrará un nuevo número que deberá usarse.

Si se accede al segundo número más de seis minutos después del primer número, Sandata aceptará el número nuevo como hora de finalización de la visita.

#### Reporte de datos de visitas de FVV

Más tarde, cuando el empleado tenga acceso a un teléfono, completará el último paso de reporte de la visita de FVV.

- **Espere al menos 15 minutos después de recibir el código** numérico de salida del dispositivo de FVV antes de llamar.
- La llamada para registrar la visita debe ser realizada dentro de los siete días posteriores al inicio de la visita.
- **· Introduzca los dos códigos numéricos de FVV con una** sola llamada telefónica.

Más tarde, cuando el empleado tenga acceso a un teléfono, completará el último paso de reporte de la visita de FVV.

Se debe realizar este paso al menos 15 minutos después de recibir el código numérico de salida del dispositivo de FVV antes de llamar. Se podrá realizar el registro en cualquier momento hasta siete días después del inicio de la visita. Los proveedores deben establecer pautas para los empleados sobre cuándo realizar el registro.

El empleado ingresará los códigos numéricos de entrada y salida cuando se le solicite durante la llamada telefónica.

#### Reporte de datos de visitas de FVV Sandata ▪ Utilice la Call Reference Guide (Guía de referencia para llamadas) (CRG) enviada **Call Reference Guide:** «COMPANY\_NAME» por correo con el dispositivo de FVV para obtener las instrucciones paso a paso. **Agency Account Number: STX«ACCOUNT»** ▪ Utilice los números de teléfono de llamada Write your Santrax ID number above for easy reference. gratuita asignados al proveedor para llamar y registrar la visita. Dial: 1-«Primary\_Phone» ▪ Para confirmar que usted utiliza la CRG de FVV, confirme que la sección "Features" **Features:** (Características) de la CRG muestra "Fixed Call In/Out Prompting **Select Language Select Location Fixed Visit Verification -Yes** Visit Verification-Yes" (Verificación de visita con dispositivo fijo:Sí). 24

Los empleados pueden utilizar la Call Reference Guide (Guía de referencia para llamadas) (CRG) enviada por correo con el dispositivo de FVV para obtener las instrucciones paso a paso.

Utilice el número de teléfono asignado al proveedor para llamar y registrar la visita.

Para confirmar que usted utiliza la CRG de FVV, confirme que el título muestra "FVV".

## Reporte de datos de visitas de FVV

#### Al llamar a los números de FVV, Sandata ofrece las siguientes opciones de idioma para las llamadas telefónicas:

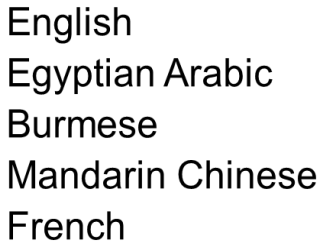

Hindi Hmong Laotian Nepali Russian Serbian Somali Spanish Swahili Vietnamese

Cuando los códigos se registran por teléfono, estos idiomas están disponibles.

## Reporte de datos de visitas de FVV

Información que debe tener preparada para llamar y registrar los códigos numéricos:

- Identificación de Santrax del empleado
- Identificación de Sandata del cliente
- Código numérico de seis dígitos de registro de llegada (obtenido al inicio de la visita)
- Código numérico de seis dígitos de registro de salida (obtenido al final de la visita)
- Identificación de servicio de dos dígitos
- Identificación de tarea de tres dígitos, si lo requiere el proveedor

Información que debe tener preparada para llamar y registrar los códigos numéricos: Identificación de Santrax del empleado

Identificación de Sandata del cliente

Código numérico de seis dígitos de registro de llegada (obtenido al inicio de la visita) Código numérico de seis dígitos de registro de salida (obtenido al final de la visita) Identificación de servicio de dos dígitos: la lista de identificación de servicio de dos dígitos se proporcionó en el kit de bienvenida de Sandata del proveedor. También se incluye aquí en algunas diapositivas.

Identificación de tarea de tres dígitos, si lo requiere el proveedor: los proveedores pueden determinar si desean exigir que las tareas se ingresen dentro de la EVV. Para poder llamar y registrar tareas, el empleado deberá tener el código de tres dígitos para cada tarea. Esta lista también se proporcionó en el kit de bienvenida del proveedor y se incluye en siguientes diapositivas.

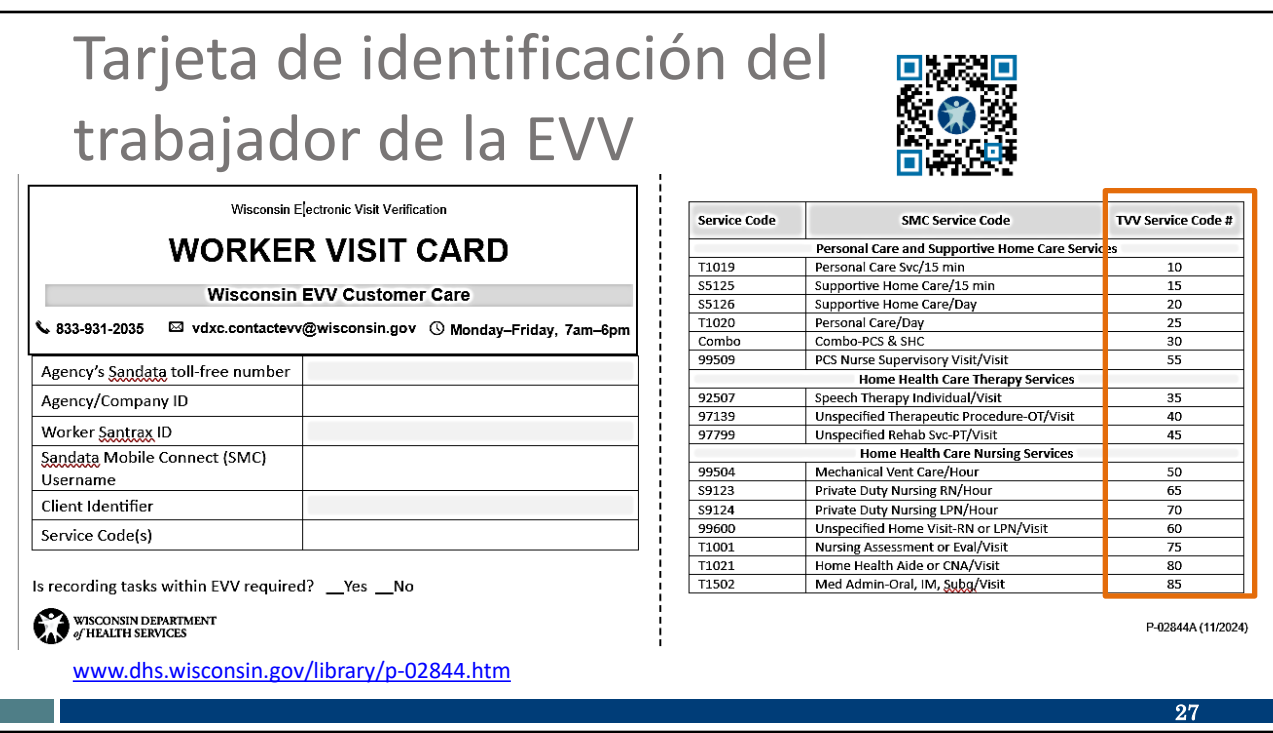

¡Sugerencia! La tarjeta de identificación del trabajador es una de las mejores herramientas que podemos ofrecerle. Está disponible en el sitio web de la EVV del DHS para que se imprima y se complete con la información que el empleado necesita. El código QR en la diapositiva lo llevará a esta herramienta.

Para utilizar el código QR, abra la cámara en su teléfono celular. Pase la cámara por el código QR en la diapositiva. Debería aparecer un enlace; tóquelo y lo llevará directamente a esa página web.

La agencia proveedora puede proporcionar la información de la parte izquierda de esta tarjeta. (¡Personal de enfermería independiente: como "agencia de uno", pueden proporcionársela ustedes mismos!) Eso incluye:

- El número de teléfono gratuito asignado al proveedor en caso de que utilice la TVV y la FVV
- La identificación de la agencia o la compañía asignada por Sandata
- Su identificación de Santrax para identificarlo como empleado
- Su nombre de usuario de SMC, que es su dirección de correo electrónico
- Su identificación de cliente de Sandata
- Los códigos de servicio para el cuidado que está brindando

Hay más información sobre esto en la tabla de la derecha. Veamos la tabla.

La primera columna ("Código de servicio") es información familiar para su administrador de oficina que se encarga de la facturación. Las últimas dos columnas son a las que debe prestar atención. Su proveedor le informará qué servicio está prestando y si se factura como segmentos de 15 minutos o de otra forma. Por lo tanto, si su empleador le indica que usted presta servicios de cuidado personal, esa información no es del todo suficiente. Usted debe saber si se encuentra en la primera línea, servicios de cuidado personal/15 minutos, o en la cuarta línea de esta tabla, cuidado personal/por día.

Tenga en cuenta que estas categorías de cuidado son muy amplias.

La última columna de la tabla es la que ingresará para ese código de servicio si está utilizando la TVV o la FVV.

Un último punto que cabe destacar es la pregunta en la parte inferior: "¿Es una exigencia registrar las tareas en la EVV? Sí o No". Su proveedor debería informarle esta respuesta. Sigamos a la próxima diapositiva para obtener más información.

# Lista de identificación de tareas

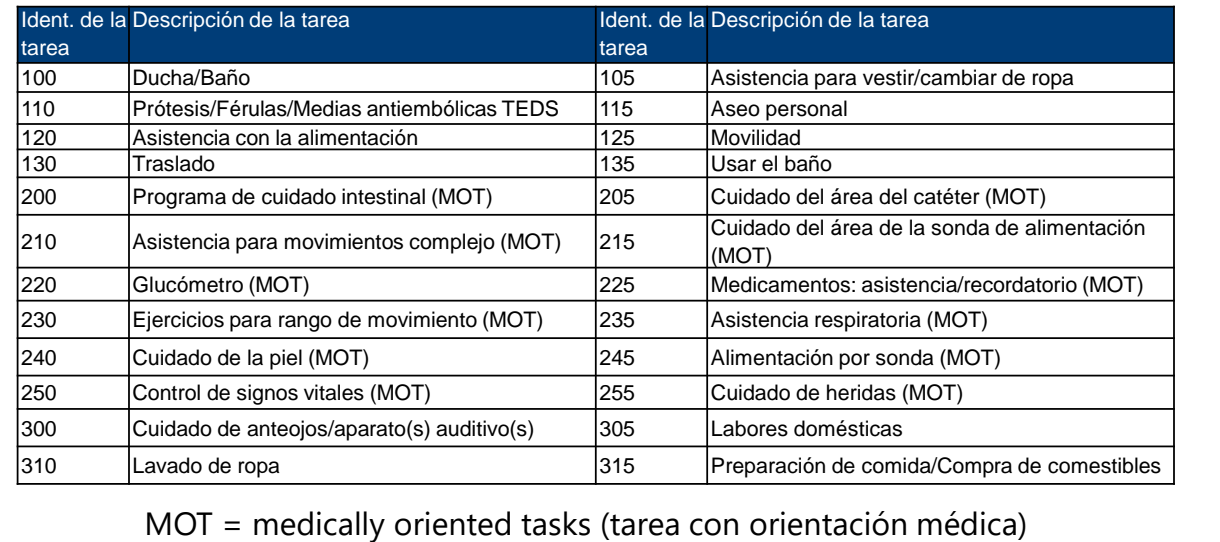

Esta es una lista de tareas y su identificación de tareas asignada. Pedir a los empleados que incluyan tareas en la EVV es una decisión que puede tomar cada agencia.

Los empleados deben seguir las instrucciones de su proveedor (o la FEA, si están en Family Care o IRIS).

Las agencias proveedoras de apoyo en el hogar y de cuidado de salud personal de fee-for-service (pago por servicio) pueden optar por recopilar el registro de cuidados de los empleados (incluidas las tareas) dentro de la EVV. Los trabajadores de apoyo en el hogar y de cuidado de salud personal deben consultar con el administrador de la agencia para saber si esto es necesario.

Los proveedores deben consultar los requisitos de documentación con sus HMO, MCO o FEA.

#### Registro de recopilación de datos de la FVV

La plantilla del registro de recopilación de datos de la FVV puede encontrarse en el anexo de la [Guía](https://www.dhs.wisconsin.gov/library/collection/p-02745)  [complementaria del](https://www.dhs.wisconsin.gov/library/collection/p-02745) 

[sistema EVV](https://www.dhs.wisconsin.gov/library/collection/p-02745) [de Wisconsin](https://www.dhs.wisconsin.gov/library/collection/p-02745).

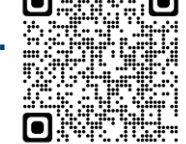

#### **Fixed Visit Verification Data Collection Log** Appendix

Providers can modify this sample chart to make sure the FVV codes are called in to the toll-free phone number assigned. (Insert provider's Santrax toll-free number here:  $_{-}$ 

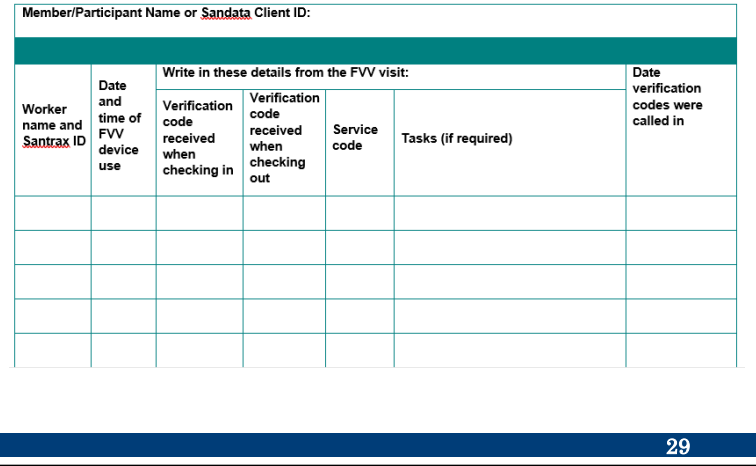

Este es otro recurso que puede considerar utilizar:

El registro de recopilación de datos de la FVV está disponible para ayudar a los empleados a recopilar información de la EVV para llamar y registrar la visita más adelante. Esta recopilación de datos de la FVV es opcional, pero puede ayudar a los trabajadores a organizarse: los proveedores deben alentar a los empleados a utilizar un método que les funcione. Recuerde llamar a los códigos numéricos de la FVV dentro de los siete días. Luego de siete días, los códigos numéricos son inválidos.

El código QR a continuación lo llevará a la Guía complementaria del sistema EVV de Wisconsin completa. Busque este registro de recopilación de datos de la FVV de muestra cerca de la parte posterior.

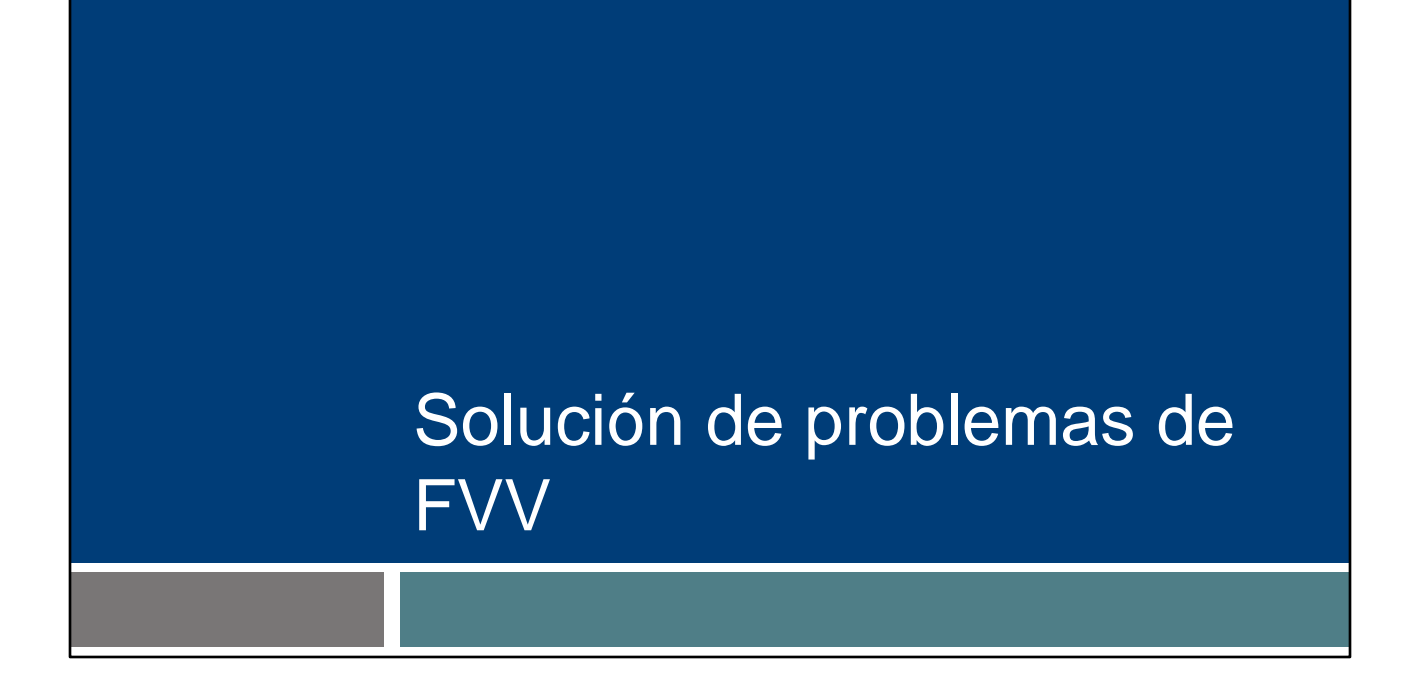

Estos son algunos consejos para solucionar problemas. Los problemas que revisaremos se relacionan con la llamada telefónica, no con el dispositivo en sí.

#### Identificación de cliente no válida en la FVV

31

#### **"No registrado en FVV. Vuelva a ingresar la identificación del cliente o presione la tecla numeral (#) para continuar".**

Este mensaje telefónico de Santrax se recibe si ocurrió lo siguiente:

- **El dispositivo de FVV se ha desactivado después de tres meses sin** uso.
- El empleado ingresa incorrectamente una identificación de cliente de Sandata.

Cuando llame para brindar su información de la FVV, puede recibir un mensaje que diga, "No registrado en FVV. Vuelva a ingresar la identificación del cliente o presione la tecla numeral (#) para continuar".

Este mensaje se puede recibir si el dispositivo se ha desactivado debido a la falta de uso. Si ese es el caso, la agencia proveedora tiene que llamar o enviar un correo electrónico a Atención al Cliente de EVV. Hasta que se reactive el dispositivo, el proveedor tiene que hacer las llamadas en Sandata EVV Portal (Portal de EVV de Sandata), o el trabajador tiene que utilizar otro método de visita.

También puede recibir este mensaje telefónico si se ingresa una identificación de cliente incorrecta durante la llamada.

#### Identificación de cliente no válida en la FVV

32

#### **"No registrado en FVV. Vuelva a ingresar la identificación del cliente o presione la tecla numeral (#) para continuar".**

Si el empleado tiene problemas con la identificación de cliente de Sandata, debería:

- Verificar la identificación de cliente de Sandata y volver a ingresarla.
- Colgar e intentar llamar nuevamente, ingresando los números cuidadosamente.
- Comunicarse con el administrador de Sandata para obtener la identificación de cliente de Sandata correcta e intentar llamar nuevamente.

Si el empleado tiene problemas con la identificación de cliente de Sandata, debería:

Verificar la identificación de cliente de Sandata y volver a ingresarla. Colgar e intentar llamar nuevamente, ingresando los números cuidadosamente.

Comunicarse con el administrador de Sandata del proveedor para obtener la identificación de cliente de Sandata correcta e intentar llamar nuevamente.

#### Números de FVV ingresados incorrectamente

 $\mathbf{1}$ 

**"Código numérico inválido, inténtelo de nuevo".**

Este mensaje telefónico de Santrax se recibe si el empleado ingresa incorrectamente el número de seis dígitos de la FVV.

- **El empleado debería presionar 1 para volver a ingresar el** número de seis dígitos de la FVV. Se le solicitará continuar con la llamada de FVV.
- Si el mensaje se repite, el empleado debe reportar los datos de la visita al administrador de Sandata para que la visita se ingrese manualmente.

33

Cuando llame para brindar su información de la FVV, puede recibir un mensaje que diga "Código numérico inválido, inténtelo de nuevo".

Este mensaje telefónico de Santrax se recibe si el empleado ingresa incorrectamente el número de seis dígitos de la FVV.

- El empleado debería presionar 1 para volver a ingresar el número de seis dígitos de la FVV. Se le solicitará continuar con la llamada de FVV.
- Si el mensaje se repite, el empleado debe reportar los datos de la visita al administrador de Sandata del proveedor para que la visita se ingrese manualmente por un administrador del Sandata EVV Portal (Portal de EVV de Sandata).

# No se ingresaron números de FVV

#### **"No ha ingresado ningún código numérico. Presione 1 para regresar o la tecla numeral (#) para continuar".**

Si recibe este mensaje telefónico de Santrax, el empleado debería:

- Colgar si la tecla asterisco (\*) se presionó por error y la llamada no es una llamada de FVV.
- Reingresar el código numérico de FVV.

34

▪ Contactar al administrador de Sandata si el mensaje se repite para que la visita se ingrese manualmente.

**Cuando llame para brindar su información de la FVV, puede recibir un mensaje que diga, "No ha ingresado ningún código numérico. Presione 1 para regresar o la tecla numeral (#) para continuar".** 

Si recibe este mensaje telefónico de Santrax, el empleado debería:

- Colgar si la tecla asterisco (\*) se presionó por error y la llamada no es una llamada de FVV.
- Reingresar el código numérico de FVV.
- Contactar al administrador de Sandata del proveedor si el mensaje se repite para que el administrador ingrese la visita manualmente.
- El administrador del EVV puede corregir esto y otros errores en el Sandata EVV Portal (Portal de EVV de Sandata) en la sección Visit Maintenance (Mantenimiento de las visitas).

# Cómo devolver un dispositivo de FVV

Cómo devolver un dispositivo de FVV: esto puede ser necesario si el dispositivo está defectuoso o si ya no se lo necesita.

#### Cómo devolver un dispositivo de FVV

Para solicitar la devolución del dispositivo de FVV o por cualquier mal funcionamiento del dispositivo, comuníquese con Atención al Cliente de EVV de Wisconsin. Proporcione la siguiente información:

- Número de identificación de la agencia asignado por Sandata
- Nombre del proveedor
- Número de identificación de Medicaid del proveedor
- Nombre o número de identificación del cliente
- Número de serie del dispositivo de FVV
- Motivo de la devolución
- Dirección de devolución si es diferente a la dirección del cliente

36

Si un cliente ya no necesita el uso de un dispositivo de FVV o si el dispositivo presenta cualquier mal funcionamiento, comuníquese con Atención al Cliente de EVV de Wisconsin.

Atención al Cliente de EVV ayudará a reunir la información necesaria:

- Identificación de la agencia de Sandata (número STX de cinco dígitos)
- Nombre del proveedor
- Número de identificación de Medicaid del proveedor (de 8 o 9 dígitos)
- Nombre del cliente en la identificación de Sandata (de 6 dígitos)
- Número de serie del dispositivo de FVV
- Motivo de la devolución (por ejemplo, está roto o el proveedor ya no brinda servicios a este cliente)
- Dirección de devolución si es diferente a la dirección del cliente (por ejemplo, si el dispositivo está en la oficina del proveedor, el paquete de devolución se debe enviar a la dirección de la oficina del proveedor)

Sandata enviará el sobre de devolución con la dirección establecida y el franqueo pagado para el envío.

# Informe de FVV

En el Sandata EVV portal (Portal de EVV de Sandata) está disponible un informe que muestra los dispositivos de FVV asignados.

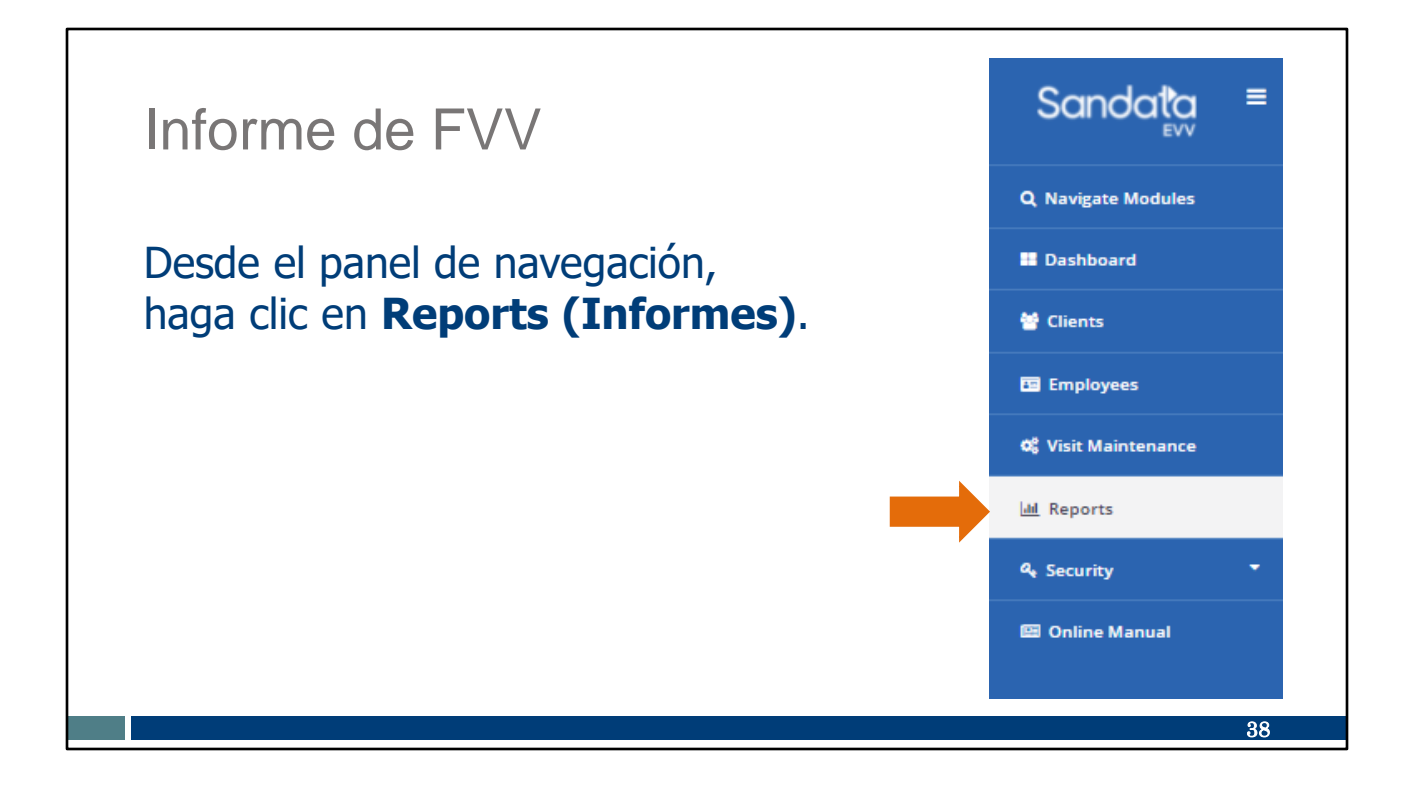

En el Sandata EVV Portal (Portal de EVV de Sandata), haga clic en Reports (Informes).

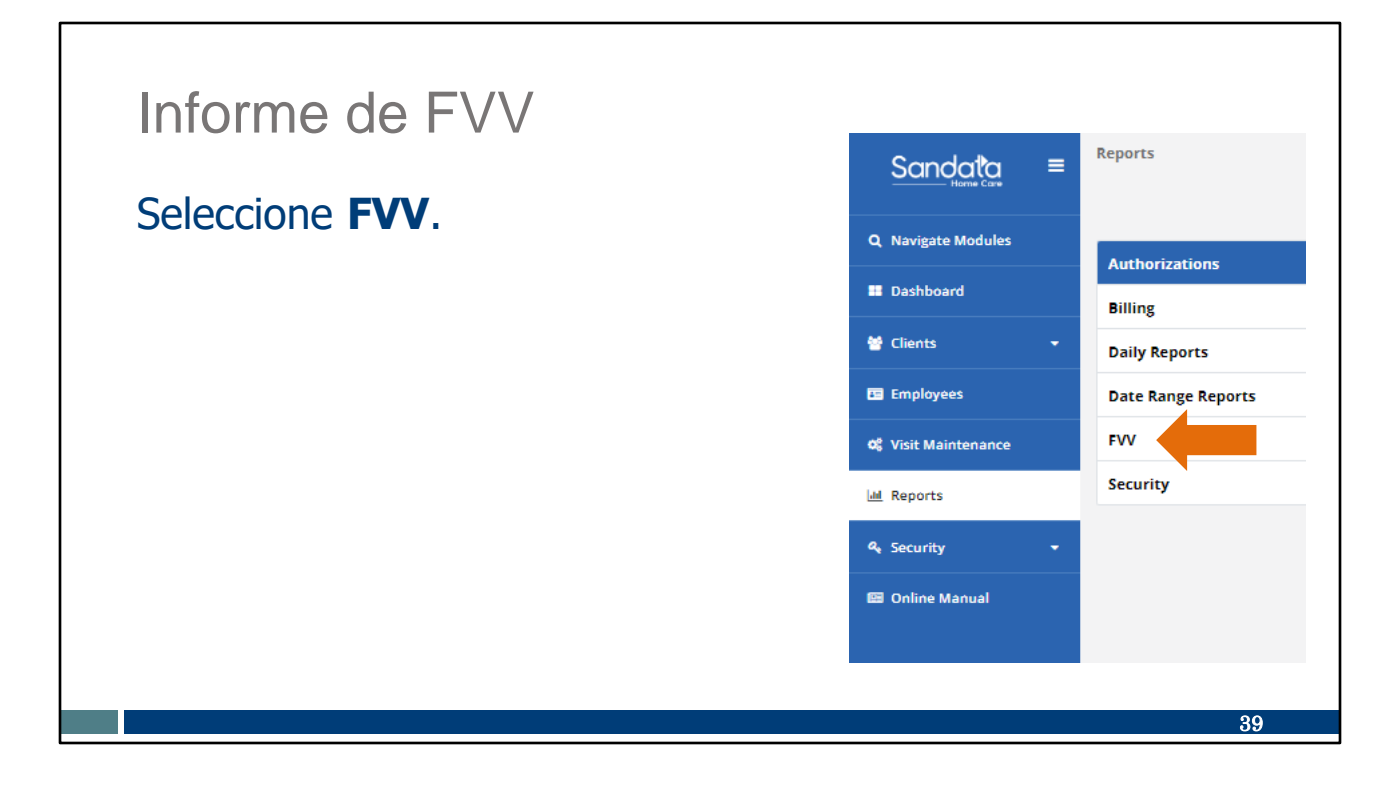

Seleccione FVV para el tipo de informe.

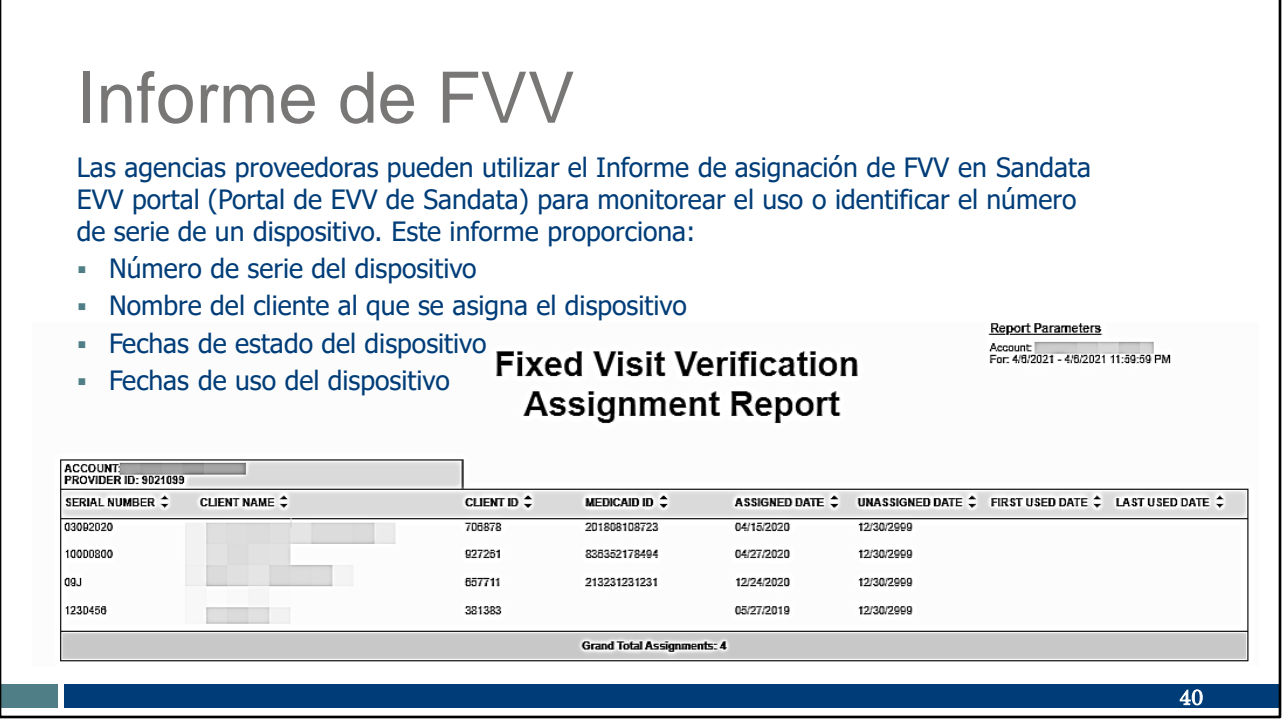

Para las agencias proveedoras que tienen dispositivos de FVV asignados, este informe es útil para monitorear su uso e identificar el número de serie del dispositivo si es necesario. La información incluye:

- Número de serie del dispositivo. Es útil por si necesita contactar a Atención al Cliente de EVV para reportar un funcionamiento deficiente.
- Nombre del cliente al que se asigna el dispositivo.
- Fechas de estado del dispositivo: cuando se asignó, cuando no se asignó.
- Fecha en la que se usó el dispositivo por primera vez y fecha del uso más reciente.

### **Recursos**

### Recursos

- Atención al Cliente de EVV:
	- 833-931-2035, de lunes a viernes, de 7:00 a. m. a 6:00 p. m., hora central
	- Soporte técnico por correo electrónico: [VDXC.ContactEVV@wisconsin.gov](mailto:VDXC.ContactEVV@wisconsin.gov)
- Página web de la EVV: [www.dhs.wisconsin.gov/evv/index.htm](http://www.dhs.wisconsin.gov/evv/index.htm) si desea información sobre los siguientes temas:
	- Recursos de capacitación
	- EVV en Wisconsin

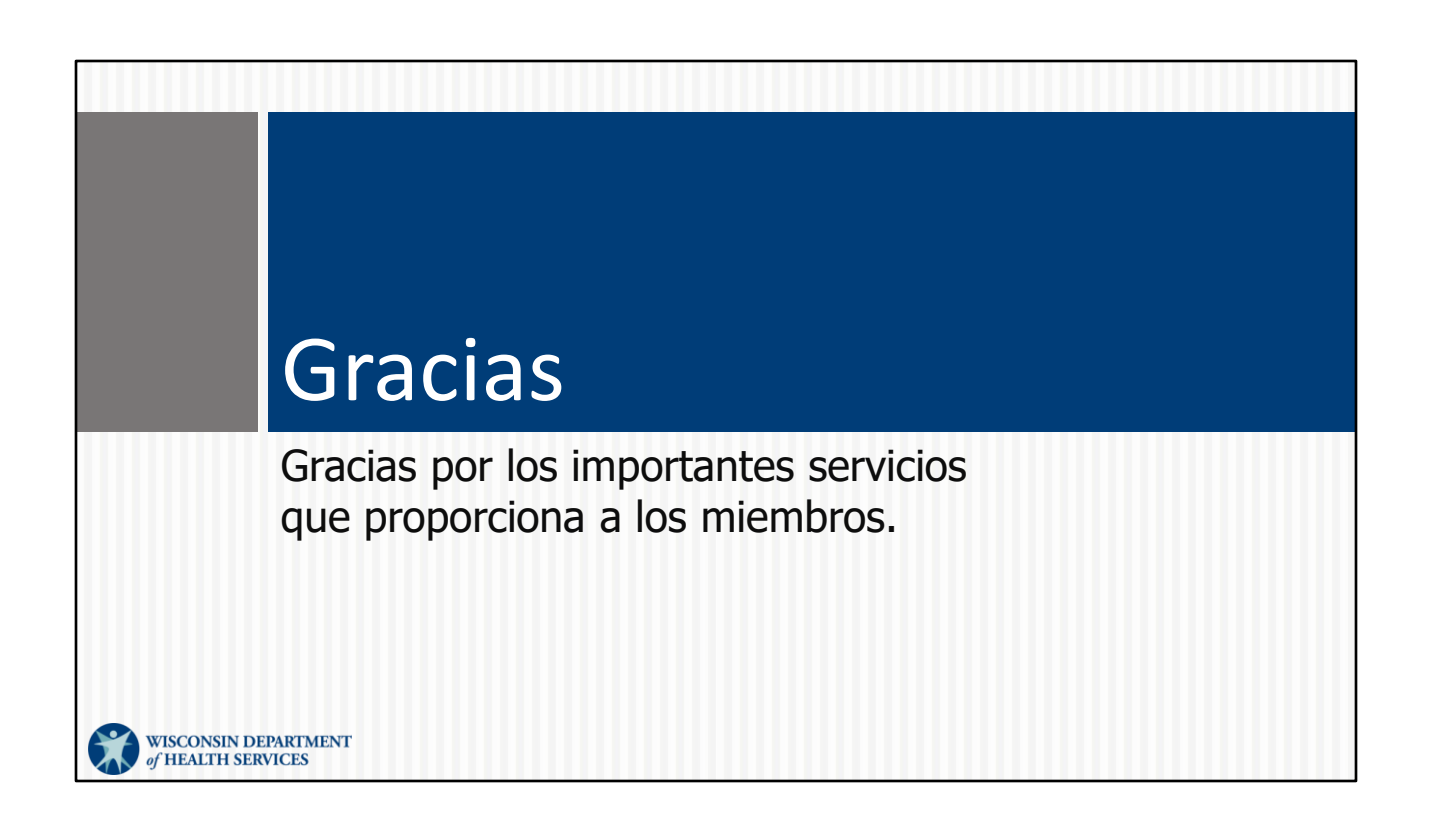